# **Laborator 14 Realizarea aplicatiilor de tip FORM in Visual C#**

### **Probleme rezolvate**

### *Ex. 1. Scrieţi un program care realizează operaţiile aritmetice, calculează modulul şi argumentul pentru numere complexe.*

Pentru rezolvarea programului se va utiliza un program din cadrul capitolelor anterioare. In aceasta aplicatie insa, interfaţa cu utilizatorul, va fi de tip aplicatie Windows.

Pentru a crea un formular se alege din meniul File->New->Project. Se va alege un proiect de tipul Windows Form App (C#). Proiectul care se deschide are deja creat un formular pe care se pot adauga diferite butoane si ferestre din Toolbox-ul oferit de catre program (Fig.1). In continuare se vor adauga 4 "Label" din Toolbox-ul oferit de Visual Studio si 4 "Editbox" in care utilizatorul va introduce valorile partilor reale si imaginare a celor doua valori complexe.

Se continuă cu adăugarea unui "GrupBox" şi a 6 butoane în interiorul acestuia. Se schimbă eticheta pentru "GrupBox" în "Operatii cu numere complexe" iar etichetele butoanelor și ID-ul acestora se modifică astfel încât sa identifice fiecare dintre operațiile cu numere complexe (ca in Figura 2). Va mai fi accesibil un buton denumit Iesire pentru a iesi din formularul creat. Ultimul obiect introdus va fi de tip "richTextBox".

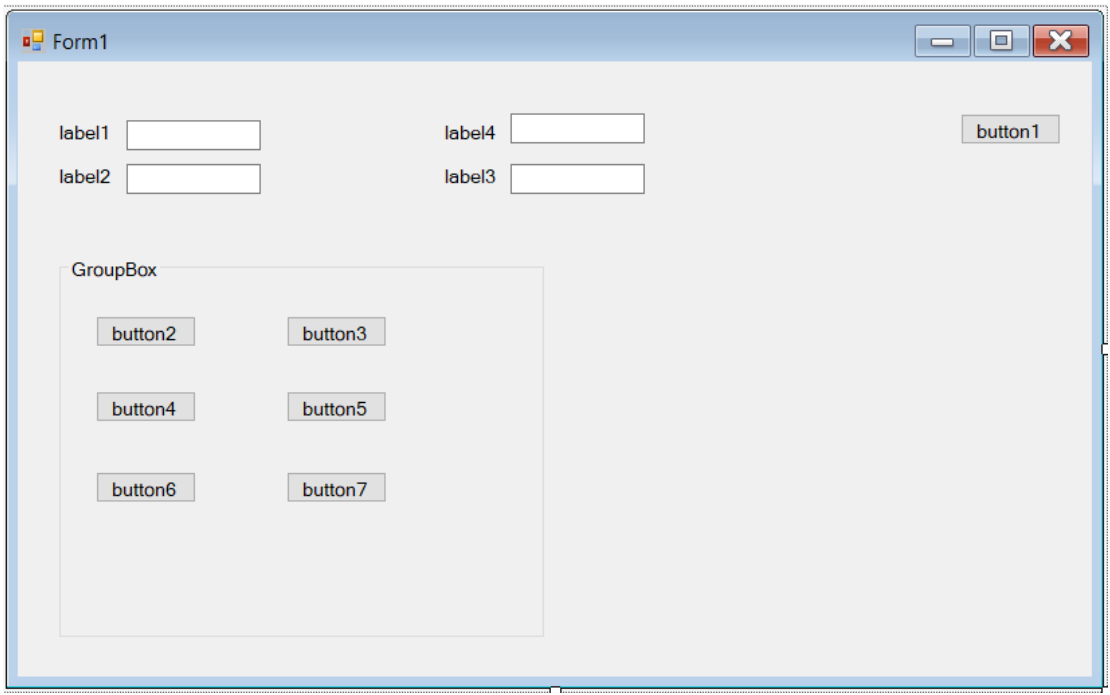

Fig.1 Formularul initial

Modificarea denumirii unei componente (de exemplu a label-urilor se va face prin selectarea acestora si modificarea denumirii din fereastra Properties de unde se pot modifica si alte caracteristici ca de exem/plu fontul sau culoarea scrisului).

In ferestrele de tip "Editbox" se vor scrie valorile pentru partea reala si imaginara a celor doua numere complexe. Prin apasarea unuia dintre butoanele din "GrupBox" se va efectua una dintre operatii asupra acestor numere si rezultatul se va afisa in "richTextBox".

Butonul de iesire va face ca utilizatorul sa iasa din aplicatie. Codul scris pentru acest buton este:

```
private void Button1_Click(object sender, EventArgs e)
    \{ this. Close(); \}
```
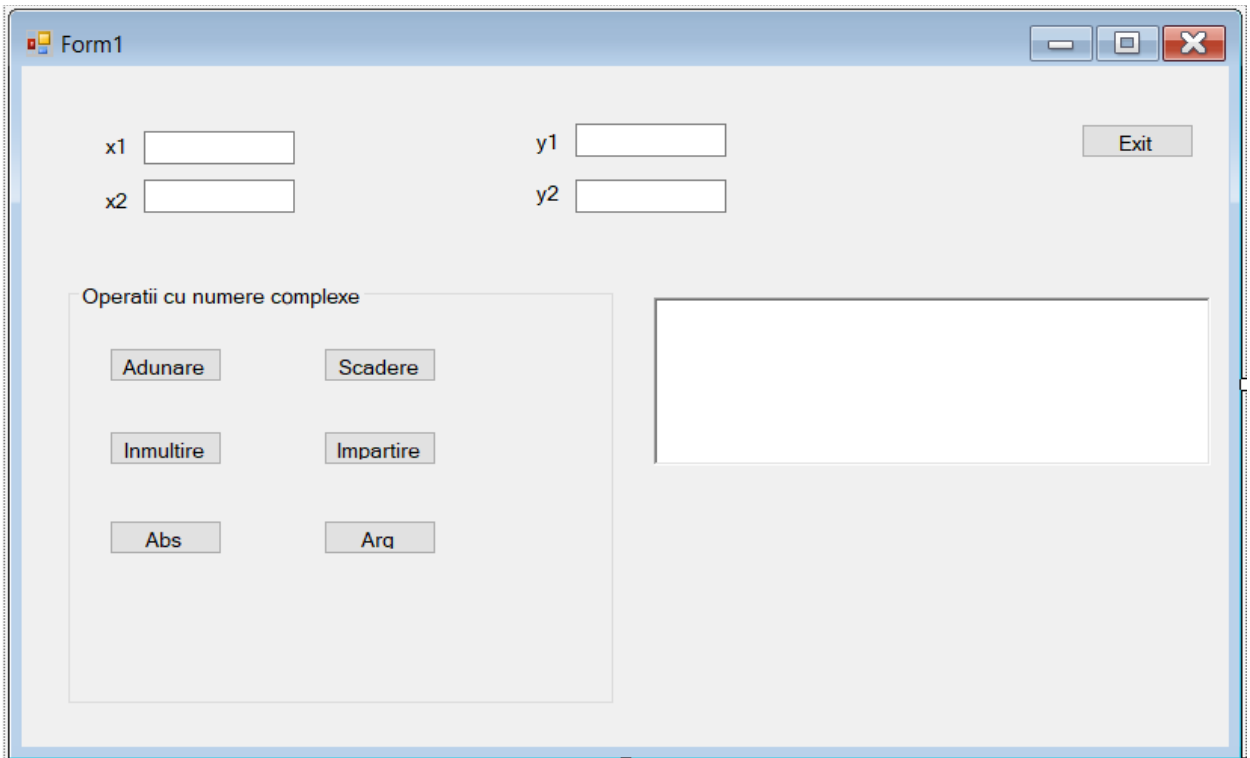

Fig.2 Formularul final

In urma crearii formularului se va stabili functionalitatea fiecarui buton in parte prin scrierea codului dupa ce s-a dat dublu click pe buton.

#### **//pentru adunare**

```
private void Button2_Click(object sender, EventArgs e)
     {
       double resr1, resi1, resr2, resi2, resr,resi;
       resr1 = System.Convert.ToDouble(textBox1.Text);
       resi1 = System.Convert.ToDouble(textBox3.Text);
       resr2 = System.Convert.ToDouble(textBox2.Text);
       resi2 = System.Convert.ToDouble(textBox4.Text);
      resr = resr1 + resr2;resi = resi1 + resi2; richTextBox1.Text=resr.ToString()+"+"+resi.ToString()+"*i";
     }
```
### **//pentru scadere**

```
private void Button3_Click(object sender, EventArgs e)
```

```
 {
```

```
 double resr1, resi1, resr2, resi2, resr, resi;
```

```
 resr1 = System.Convert.ToDouble(textBox1.Text);
        resi1 = System.Convert.ToDouble(textBox3.Text);
        resr2 = System.Convert.ToDouble(textBox2.Text);
        resi2 = System.Convert.ToDouble(textBox4.Text);
        resr = resr1 -resr2;
      resi = resi1 - resi2; if (resi>0)
        richTextBox1.Text = resr.ToString() + "+" + resi.ToString() + "*i";
       else richTextBox1.Text = resr.ToString() + resi.ToString() + "*i";
     }
//pentru abs
private void Button6_Click(object sender, EventArgs e)
     {
      double resr1, resi1, resr2, resi2, x, y;
        resr1 = System.Convert.ToDouble(textBox1.Text);
        resi1 = System.Convert.ToDouble(textBox3.Text);
        resr2 = System.Convert.ToDouble(textBox2.Text);
        resi2 = System.Convert.ToDouble(textBox4.Text);
      x = Math.Sqrt(resr1 * resr1 + resi1 * resi1);y = Math.Sqrt(resr2 * resr2 + resi2 * resi2); richTextBox1.Text ="modulul numarului"+ resr1.ToString() + "+" + resi1.ToString() + "*i este: 
"+x.ToString()+"\n"+ "modulul numarului" + resr2.ToString() + "+"+ resi2.ToString() + "*i este: " +
y.ToString() + "n"; }
//pentru inmultire
private void Button4_Click(object sender, EventArgs e)
     {
       double resr1, resi1, resr2, resi2, resr, resi;
        resr1 = System.Convert.ToDouble(textBox1.Text);
        resi1 = System.Convert.ToDouble(textBox3.Text);
        resr2 = System.Convert.ToDouble(textBox2.Text);
        resi2 = System.Convert.ToDouble(textBox4.Text);
       resr = resr1*resr2-resi1*resi2;
        resi = resr1*resi2 - resr2*resi1;
      if (resi > 0)
         richTextBox1.Text = resr.ToString() + "+" + resi.ToString() + "*"; else richTextBox1.Text = resr.ToString() + resi.ToString() + "*i";
     }
//pentru impartire
private void Button5 Click(object sender, EventArgs e)
\{ double resr1, resi1, resr2, resi2, resr, resi;
        resr1 = System.Convert.ToDouble(textBox1.Text);
        resi1 = System.Convert.ToDouble(textBox3.Text);
```

```
 resr2 = System.Convert.ToDouble(textBox2.Text);
```

```
 resi2 = System.Convert.ToDouble(textBox4.Text);
```

```
 resr = (resr1 * resr2 - resi1 * resi2)/(resr2*resr2+resi2*resi2);
```

```
resi = (resr2 * resi1 - resr1 * resi2)/ (resr2 * resr2 + resi2 * resi2);
if (resi > 0)
  richTextBox1.Text = resr.ToString() + "+" + resi.ToString() + "*"; else richTextBox1.Text = resr.ToString() + resi.ToString() + "*i";
```
## **//pentru absolut**

private void Button7\_Click(object sender, EventArgs e)

```
\{
```
}

```
 double resr1, resi1, resr2, resi2, a, b;
 resr1 = System.Convert.ToDouble(textBox1.Text);
 resi1 = System.Convert.ToDouble(textBox3.Text);
 resr2 = System.Convert.ToDouble(textBox2.Text);
 resi2 = System.Convert.ToDouble(textBox4.Text);
 a= Math.Atan(resi1 / resr1);
 b=Math.Atan(resi2 / resr2);
```
if  $((a >= 0)$ && $(b >= 0))$  richTextBox1.Text = "valoarea absoluta a numarului" + resr1.ToString $() +$ "+" + resi1.ToString() + "\*i este: " + a.ToString() + "\n" + "valoarea absoluta a numarului" + resr2.ToString() + "+" + resi2.ToString() + "\*i este: " + b.ToString() + " $\langle n'';$ 

 else if ((a < 0) && (b >= 0)) richTextBox1.Text = "valoarea absoluta a numarului" + resr1.ToString() + "+" + resi1.ToString() + "\*i este: " + (a+2\*3.14).ToString() + "\n" + "valoarea absoluta a numarului" + resr2.ToString() + "+" + resi2.ToString() + "\*i este: " + b.ToString() + "\n";

 else if ((a >= 0) && (b <0)) richTextBox1.Text = "valoarea absoluta a numarului" + resr1.ToString() + "+" + resi1.ToString() + "\*i este: " + a.ToString() + "\n" + "valoarea absoluta a numarului" + resr2.ToString() + "+" + resi2.ToString() + "\*i este: " + (b+2\*3.14).ToString() + "\n";

 else richTextBox1.Text = "valoarea absoluta a numarului" + resr1.ToString() + "+" + resi1.ToString() + "\*i este: " + (a+2\*3.14).ToString() + "\n" + "valoarea absoluta a numarului" + resr2.ToString() + "+" + resi2.ToString() + "\*i este: " + (b+2\*3.14).ToString() + "\n"; }

*Rezultate*

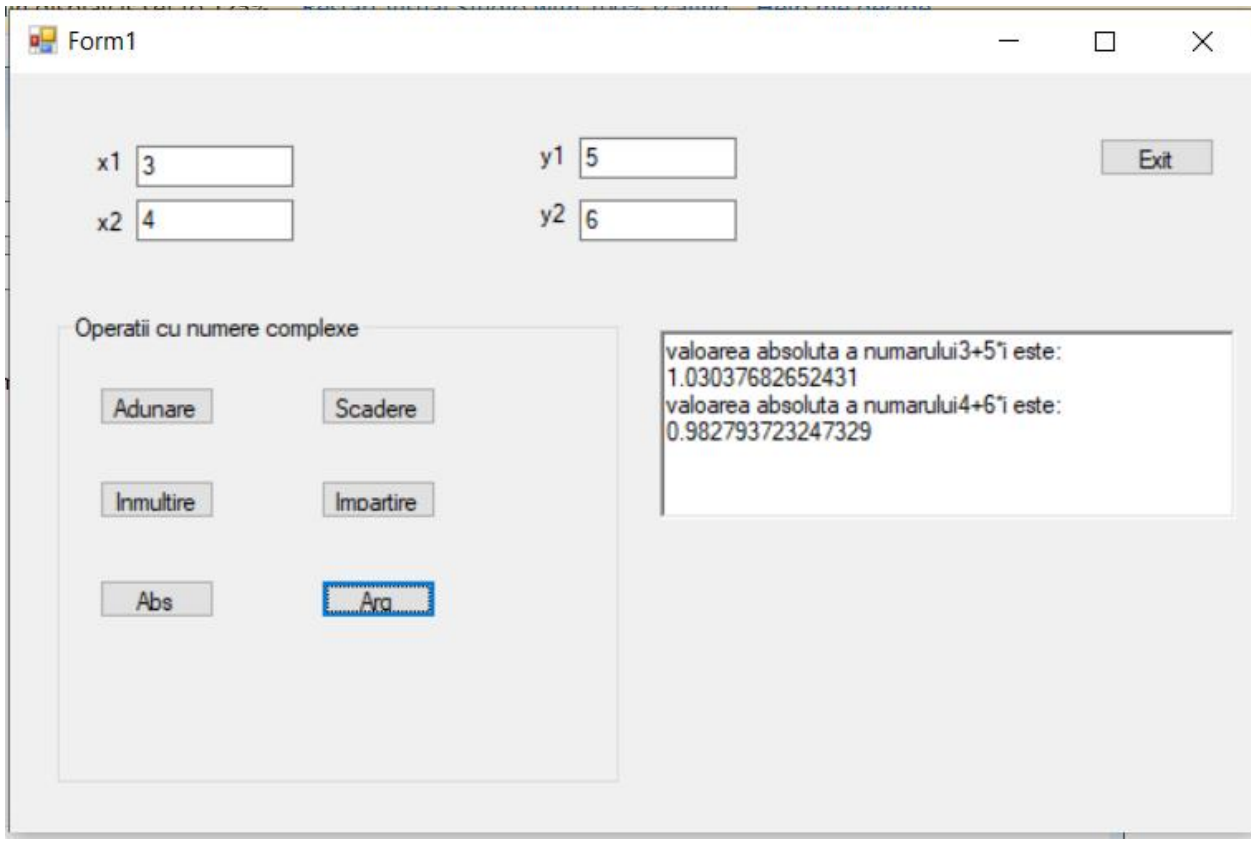